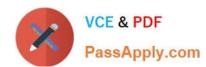

# 1Z0-567<sup>Q&As</sup>

Primavera P6 Enterprise Project Portfolio Management 8 Essentials

# Pass Oracle 1Z0-567 Exam with 100% Guarantee

Free Download Real Questions & Answers PDF and VCE file from:

https://www.passapply.com/1z0-567.html

100% Passing Guarantee 100% Money Back Assurance

Following Questions and Answers are all new published by Oracle
Official Exam Center

- Instant Download After Purchase
- 100% Money Back Guarantee
- 365 Days Free Update
- 800,000+ Satisfied Customers

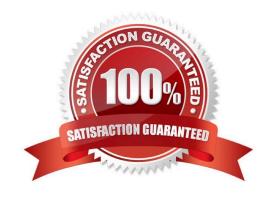

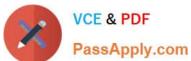

#### **QUESTION 1**

You are an implementation consultant working at a company where project schedules have been managed primarily with Microsoft Project, on individual desktops. The "projects" theoretically have been multiple-year projects. Your scope of work includes migrating project data from legacy project plans and setting up project planning standards. As you look into the current Microsoft Project plans, it becomes clear that the projects are not really multi-year projects. The plans have been managed by creating "new" projects within the old projects by skipping a few lines in what has become more of a program history.

What approach would you recommend to retain the legacy data (which is a mandated requirement in the new Primavera system), while moving forward with a "one project, one plan" process?

- A. Import all MS Project plans directly into the P6 production database "as is."
- B. Import MS Project plans but break out current in-flight work into separate projects.
- C. Create new projects only for in flight work identified in MS Project plans.
- D. Retire legacy project plans and start with new project planning standards.

Correct Answer: B

Explanation:

#### **QUESTION 2**

In the GANTT Chart. Identify the significance of the blue and green bars.

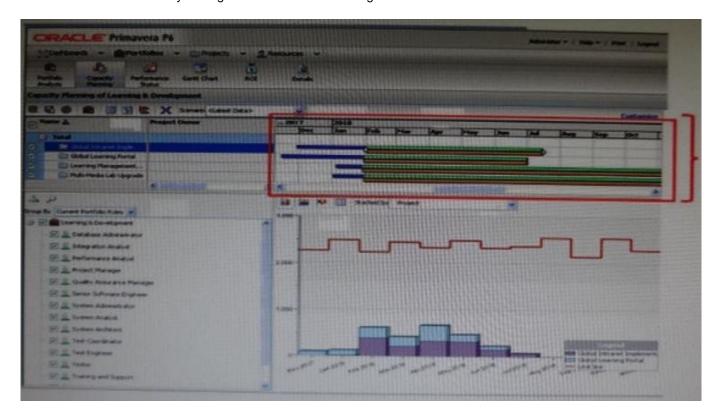

# VCE & PDF PassApply.com

A. Current

B. Forecast

### https://www.passapply.com/1z0-567.html 2024 Latest passapply 1Z0-567 PDF and VCE dumps Download

| C. Planned                                                                                                    |
|----------------------------------------------------------------------------------------------------|
| D. Actual                                                                                                    |
| Correct Answer: A                                                                                                    |
| Explanation:                                                                                                    |
| Gantt Chart area                                                                                                    |
| The Gantt chart displays current and forecast data according to the timescale you specify when you customize the page. Each project in the scorecard has two |
| corresponding bars: the Current Bar (top) and Forecast Bar (bottom).                                                                                         |
| The Current Bar is based on the project start and finish dates; blue indicates current project progress, while green indicates remaining work.               |
| References:                                                                                                    |
|                                                                                                    |
| QUESTION 3                                                                                                    |
| When is "Store Period Performance" usually performed?                                                                                                    |
| A. After each pay period                                                                                                    |
| B. After the schedule is updated                                                                                                    |
| C. After Job Services validation                                                                                                    |
| D. After working hours to enhance performance                                                                                                    |
| Correct Answer: A                                                                                                    |
| Explanation:                                                                                                    |
| Storing of Period Performance                                                                                                    |
| When billing in Excel (AIA form) or in the P6 schedule the current billing period amounts must be "rolled" or moved to the Previously Billed or Actual Cost  |
| categories before starting a new billing period.                                                                                                    |
| When the billing has been approved and finalized in the AIA form it can be copied to a new file for use in the next billing                                  |

Period amounts in Excel, the current period amounts will have to be added into the Previous Application column cells.

This creates a starting point for the new

billing period.

# VCE & PDF PassApply.com

## https://www.passapply.com/1z0-567.html

2024 Latest passapply 1Z0-567 PDF and VCE dumps Download

#### Note:

In P6, by default, actuals will be distributed evenly across time periods. For example, we set up an activity to start the first day of May, and we have actuals for the

month of May of 15 hours. We have actuals for the month of June of 25 hours. P6 will display this as 20 hours for May and 20 hours for June. To get the exact

amount of hours for each month, you have to store period performance. To do this, take the following steps:

1.) Set up your financial periods:

Select Admin, Financial Periods from the Menu Bar

You can either add your financial periods manually, or set up a batch run by entering the start date and end date and how often the period should be created.

2.) Enter your actuals for the resource into the column, Actuals This Period. It will also put the same amount in the Actual Units Column; at the end of May, Actuals

This Period would have 15 hours, as would Actual Units.

3.) When you are done with the update, do Tools, Store Period Performance. This will move the Actuals this Period to the appropriate financial period and zero out

the Actuals This Period column. At the end of June, enter 25 hours in Actual This Period. Actuals This Period will have 25 hours and Actual Units will have 40

hours.

4.) To view the financial periods, do the following:

Click Edit, User Preferences

Click on the Application Tab

Enter the Financial Periods that you would like to view. In the Activity Window, add the financial period columns (they will start with the financial period).

#### **QUESTION 4**

Identify the true statement regarding currencies.

- A. Currencies are predefined at installation.
- B. Exchange rates are automatically updated monthly.
- C. P6 supports an unlimited number of currencies.
- D. US dollars is the only valid currency for financial transactions.

Correct Answer: C

Explanation:

### https://www.passapply.com/1z0-567.html 2024 Latest passapply 1Z0-567 PDF and VCE dumps Download

#### **QUESTION 5**

Identify two ways of quickly creating templates.

- A. Create a template from an existing project.
- B. Copy/paste existing project into templates node.
- C. User Project Architect to modify templates.
- D. Create complexity formulas to modify templates.
- E. Base a new template on an existing template.

Correct Answer: AE

Explanation:

You can create a template from an existing project, create it from scratch, or create it from another template.

Note: Creating a new project template

As mentioned, you can either create a template from an existing project. From the main menu, choose the Projects tab and click on the Add Project Template icon.

You get the following page:

# https://www.passapply.com/1z0-567.html

2024 Latest passapply 1Z0-567 PDF and VCE dumps Download

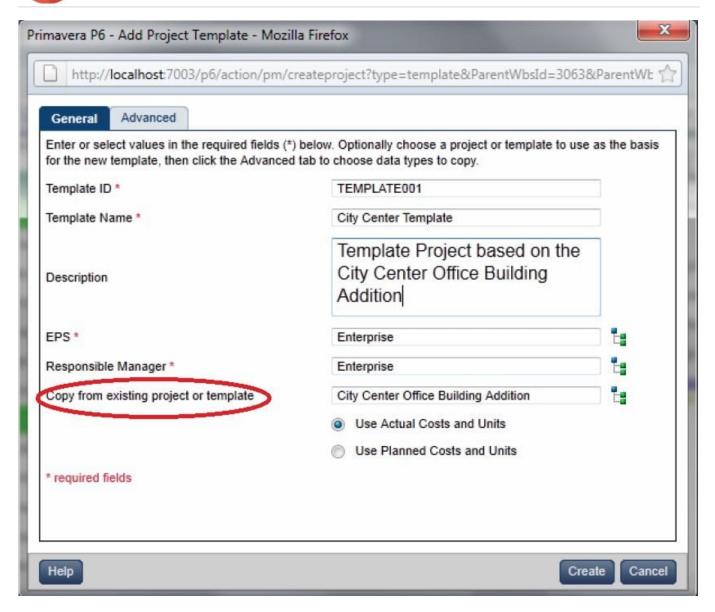

Where, Copy from existing project or template: Allows you to create a template based on an existing project or template.

<u>1Z0-567 PDF Dumps</u> <u>1Z0-567 VCE Dumps</u>

1Z0-567 Braindumps